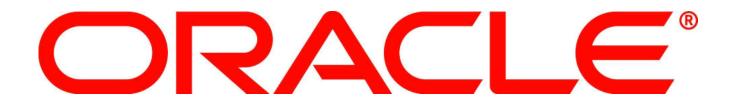

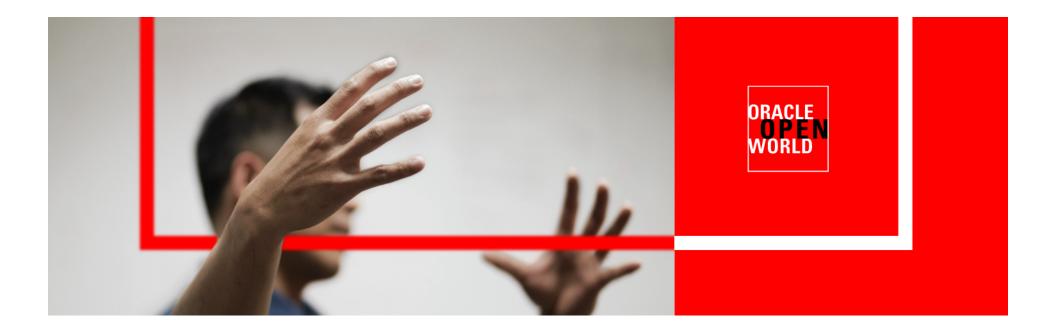

# ORACLE®

#### S311426: Lessons from the RAC Pack: How to install Grid in 30 Minutes

Saar Maoz, Philip Newlan, Krishnadev Telikicherla RACPack – Oracle RAC Development The following is intended to outline our general product direction. It is intended for information purposes only, and may not be incorporated into any contract. It is not a commitment to deliver any material, code, or functionality, and should not be relied upon in making purchasing decisions. The development, release, and timing of any features or functionality described for Oracle's products remains at the sole discretion of Oracle.

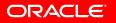

## Agenda

- The Goal
- Install Methods & Challenges
- Rapid install tools

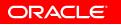

#### The Goal

- Install Oracle Grid Infrastructure & Oracle RAC
  - Validate: Hardware, OS Config
- Grid Infrastructure
  - Clusterware
  - $\mathsf{ASM}$
  - Patching: Patchset, Bundle Patch, One Off
  - SCAN/VIP listeners
- RAC Home
  - Patching: Patchset, Bundle Patch, One Off
- Database(s)

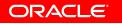

#### **Installation Methods**

- Oracle Universal Installer (OUI, runinstaller)
  - GUI based
  - Silent with response file
  - Allows for software only (no configuration)
- Cloning (clone.pl)
  - Uses OUI in silent under covers
- OPatch
  - Used to apply patches

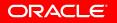

#### **The Challenges**

- Ensuring all nodes meet minimum requirements
  - OS packages, kernel parameters, etc.
  - Users, groups, devices, directories, etc.
- Copy software to remote nodes
  - Securely
  - Without re-asking for password
- Need to run some commands as root

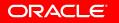

### **Helpful Tools**

- Check RAC Technology Matrix on OTN: <u>Unix</u>, <u>Linux</u>, <u>Windows</u> and Certify on <u>Metalink</u>
- <u>Cluster Verification Utility</u>
- Use oracle-validated rpm to set/install kernel rpms/parameters (Note: <u>728346.1</u>)

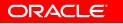

#### **11.2 Install Improvements** Automatic SSH configuration

| 🗙 Oracle Grid Infrastructure - Setting up Grid Infrastructure - Step 5 of 16 |                                                                                                    |                                                            |  |  |  |  |
|------------------------------------------------------------------------------|----------------------------------------------------------------------------------------------------|------------------------------------------------------------|--|--|--|--|
| Cluster Node Information                                                     |                                                                                                    |                                                            |  |  |  |  |
| Installation Option                                                          | Provide the list of nodes to be managed by Oracle Grid<br>Name.<br>If Oracle Grid Naming Service (GNS) has been selected,<br>nodes in the cluster. |                                                            |  |  |  |  |
| Grid Plug and Play                                                           | Hostname                                                                                                    | Virtual IP Name                                            |  |  |  |  |
|                                                                              | stbpo55.oracle.com st                                                                                                    | bpo55-vip.oracle.com                                       |  |  |  |  |
| Cluster Node Information                                                     |                                                                                                    |                                                            |  |  |  |  |
| Network Interface Usage                                                      |                                                                                                    |                                                            |  |  |  |  |
| 🙏 Storage Option                                                             |                                                                                                    |                                                            |  |  |  |  |
| OCR Storage                                                                  |                                                                                                    |                                                            |  |  |  |  |
| Voting Disk Storage                                                          |                                                                                                    |                                                            |  |  |  |  |
| Failure Isolation                                                            | <u>SH</u> Connectivity                                                                                                    | Configuration File <u>A</u> dd <u>E</u> dit <u>R</u> emove |  |  |  |  |
| Operating System Groups                                                      | Operating system username : oracle 0                                                                                                    | Operating System Password :                                |  |  |  |  |
| A Installation Location                                                      | User home is shared by the selected nodes.                                                                                                    |                                                            |  |  |  |  |
| Prerequisite Checks                                                          |                                                                                                    |                                                            |  |  |  |  |
| ý Summary                                                                    | Reuse private and public <u>k</u> eys existing in the user                                                                                         | home                                                       |  |  |  |  |
| y Setup                                                                      |                                                                                                    | Test Setup                                                 |  |  |  |  |
| O Finish                                                                     |                                                                                                    |                                                            |  |  |  |  |
|                                                                              |                                                                                                    |                                                            |  |  |  |  |
|                                                                              |                                                                                                    |                                                            |  |  |  |  |
|                                                                              |                                                                                                    |                                                            |  |  |  |  |
|                                                                              |                                                                                                    |                                                            |  |  |  |  |
| Help                                                                         |                                                                                                    | < <u>Back</u> Next > Einish Cancel                         |  |  |  |  |

ORACLE

#### 11.2 Install Improvements OUI Integrated with CVU

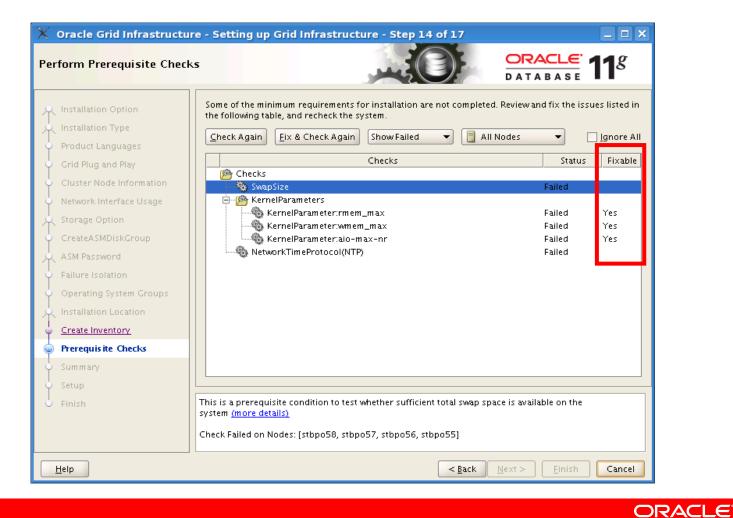

#### **11.2 Install Improvements** CVU Fixups

| 🗙 Oracle Grid Infrastructure - Setting up Grid Infrastructure - Step 14 of 17                                                 |                 |
|----------------------------------------------------------------------------------------------------|-----------------|
| Perform Prerequisite Checks                                                                                                   | 11 <sup>g</sup> |
| Some of the minimum requirements for installation are not completed. Reviewand fix the iss                                    | sues listed in  |
| Linstallation Typ                                                                                                    |                 |
| Product Langua<br>that can be run outside the installer to fix the issues. The following fixup script needs to be             | Ignore All      |
| Grid Plug and P executed as the "root" user on the given nodes".                                                              | Fixable         |
| Cluster Node In Script: /tmp/CVU_11.2.0.0.2_oracle/runfixup.sh                                                                |                 |
| Network Interfa Nodes: stbpo58                                                                                                | Yes             |
| A Storage Option                                                                                                    | Yes             |
| CreateASMDisk ed                                                                                                    | Yes             |
| ASM Password                                                                                                    |                 |
| Failure Isolation                                                                                                    |                 |
| Operating Syste To execute the fixup scripts:                                                                                 |                 |
| Installation Loc 2. Login as "root"                                                                                           |                 |
| <u>Create Inventor</u> 3. Run the scripts  4. Return to this window and click "OK" to continue                                |                 |
| Prerequisite Ct                                                                                                    |                 |
| Summary                                                                                                    |                 |
| Setup OK Cancel                                                                                                    |                 |
| Finish This is a prerequisite condition to test whether sufficient total swap space is available on the system (more details) |                 |
| Check Failed on Nodes: [stbpo58, stbpo57, stbpo55, stbpo55]                                                                   |                 |
| Help  < Back  Next >  Einish                                                                                                  | Cancel          |

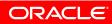

#### **11.2 Install Improvements** Save Response File

• Also auto saved to Oracle Home/inventory/response

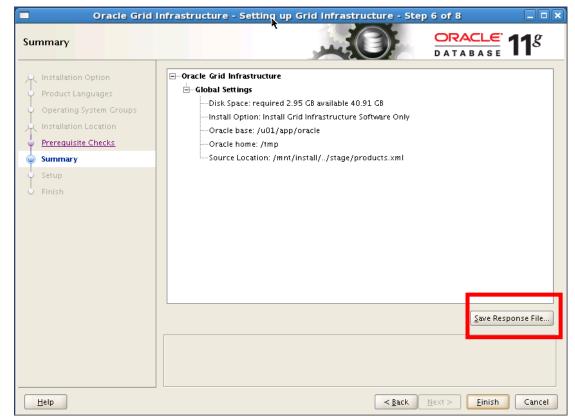

• In 10g or 11.1 use the **-record** flag to runInstaller

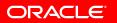

#### **Real-world Examples**

- Oracle RAC in Oracle VM templates
  - Automatically deploys Grid Infructure and Oracle RAC within VM templates
  - Uses cloning technology
- Install/Config of Database Machine
  - Automatically install/configures RAC on DB Machine
  - Uses silent install
- General case RAC

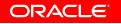

### **Oracle RAC OVM Template**

- Builds a production ready two node Oracle Database
  11g Release 2 RAC configuration in 30 minutes
- Template is distributed as archive files containing two disk images
  - Oracle Enterprise Linux 5U2 system disk image
  - Oracle RAC Software disk image
    - All homes updated to latest Bundle Patch
    - Clone Install script for Grid Infrastructure and RAC
- Entire install is automated
  - User only providing minimal input parameters.

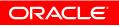

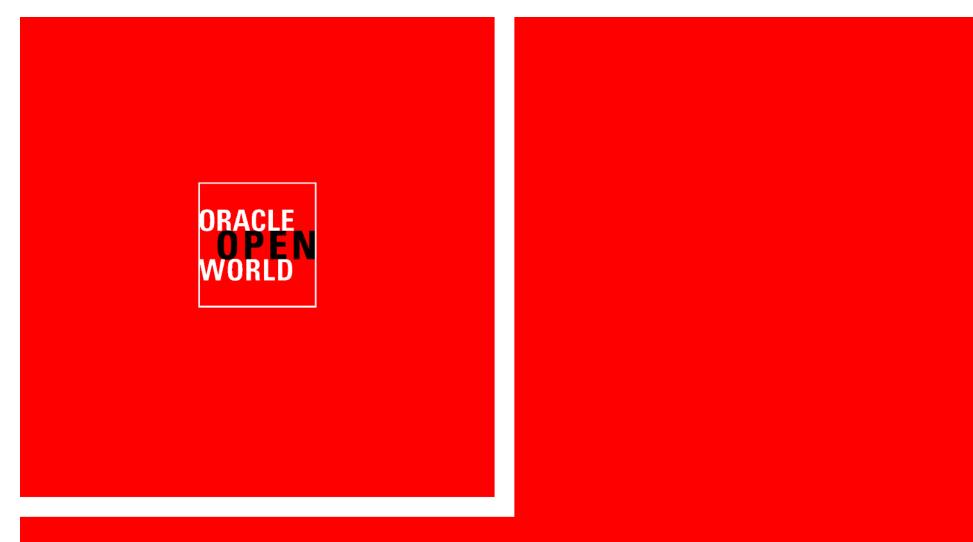

# **RAC-Clone Demo**

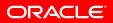

## **Oracle VM Templates**

**Rapid Application Deployment** 

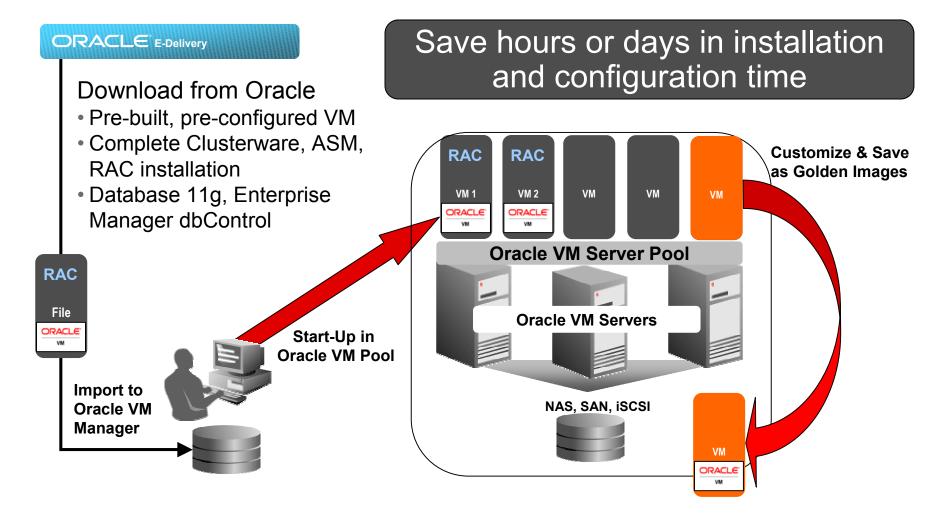

ORACLE

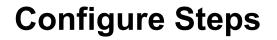

• First Boot Config

**Operating System Configuration** 

• RAC Cluster Build

**Build and configure the Grid Infrastructure Home** 

**Build and configure the RAC Home** 

**Create the RAC Database** 

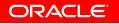

## **Configure Steps**

First Boot Config

- OVM Template OS
  - Special Case
    - A significant proportion of the OS is pre-prepared
  - Boot Time Cluster Node Specific Data
    - Node Network Details
    - Node Names / IP Addresses
    - SCAN Name / IP Addresses

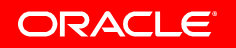

## **Configure the OS – First Boot**

|                                                                                                    | root@strrac07:/u01/o                                               | lone                                                     |                  |   |
|----------------------------------------------------------------------------------------------------|--------------------------------------------------------------------|----------------------------------------------------------|------------------|---|
| <u>File E</u> dit <u>V</u> iew <u>T</u> erminal Ta <u>b</u> s <u>H</u> elp                                         |                                                                    |                                                          |                  |   |
| NODE DETAILS                                                                                                    | NODE 1                                                             | NODE 2                                                   |                  | A |
| Enter Public Nodename<br>Public IP address<br>Enter the VIP Nodename<br>VIP IP address<br>Enter Private IP address | : [144.25.246.48<br>: [strrac07-vip<br>: [144.25.246.107           | ] [144.25.246.49<br>] [strrac08-vip<br>] [144.25.246.108 | ]<br>]<br>]<br>] |   |
| NETWORK DETAILS<br>====================================                                                            | : [255.255.25<br>: [144.25.24<br>er Name : [eth1<br>: [255.255.25] | 4.3 ]<br>]<br>55.0 ]                                     | oracle.com       | ] |
| CLUSTER DETAILS<br>====================================                                                            |                                                                    |                                                          |                  |   |
| Help >> Enter the cluster n                                                                                        | name                                                               |                                                          |                  | × |

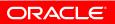

## **Cloning Homes**

Prepare the Homes for Cloning

- Why
  - Slipstreams all patches No patching immediately after install
  - Silent Install Avoids user errors
  - Allows repeatable Installs
- How
  - First Prepare your Home
    - Install
    - Patch
    - Shutdown
    - Cleanup or use a Software only install
    - Compress
  - Copy to new cluster

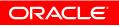

### **Configure Steps**

Build and Configure the Grid Infrastructure Home

Extract the cloned home

## Configure

- clone.pl
  - The magic
- root.sh
  - Silent
- rootcrs.pl
  - Silent
- Post install assistants
  - Silent

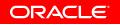

#### **Cluster Build - Process Flow**

|              | Grid Infra -   |              |        |              | Grid Infra-    |              |
|--------------|----------------|--------------|--------|--------------|----------------|--------------|
| users kernel | extract home   | extract home |        | users kernel | extract home   | extract home |
| ssh          |                |              |        |              |                |              |
| disks        |                |              |        | disks        |                |              |
|              | clone home     |              | •<br>• |              | clone home     |              |
|              | oralnstroot.sh |              | 2      |              | oralnstroot.sh |              |
|              | root.sh        |              |        |              |                |              |
|              | rootcrs.pl     |              | minut  |              |                |              |
|              |                |              |        |              | root.sh        |              |
|              |                |              | ଚ୍ଚ    |              | rootcrs.pl     |              |
|              | assistants     |              |        |              |                |              |
|              |                | clone home   |        |              |                | clone home   |
|              |                | root.sh      |        |              |                | root.sh      |
|              | 12:00          | dbca         |        |              |                |              |
| L <u></u>    |                |              |        |              |                |              |

#### **Node 1**

**Node 2** 

ORACLE

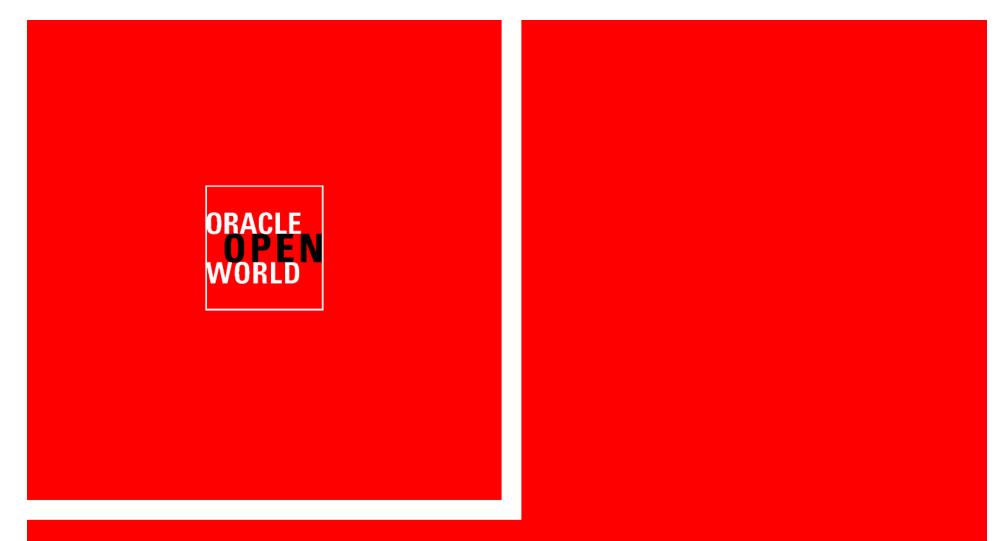

## **RAC-Clone Demo - Review**

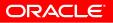

#### **Database Machine – The Basics**

- 8 Compute Nodes
- 14 Storage Nodes [Cells]
- One or more Clusters
- One or more Databases
- One or more Diskgroups
- End to End Provisioning
  - Ability to rerun one or more steps
  - Ability to include best practices
  - Log all install and configuration steps
  - Apply all recommended Patches

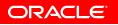

### **Database Machine – Configuration Steps**

- OS/Hardware Setup First Boot
  - IP addresses, dns,ntp,/etc/hosts,users,ssh
  - Validation
- Storage Setup
  - Cell disks
  - Grid disks
- Oracle Software Setup
  - Grid Infrastructure
  - Database(s)

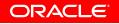

#### **Database Machine – The Tool**

- Results
  - Repeatable
  - Consistent
  - Complete
  - Updateable
  - Uniform
  - Less errors
  - Documented
  - Less human keystrokes
- Hours compared to days...

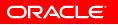

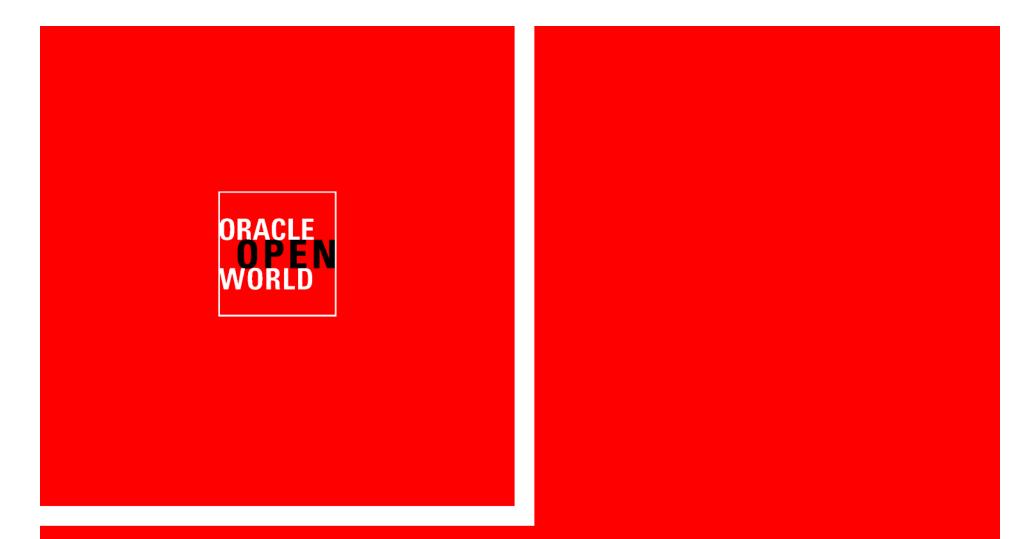

# **Database Machine – Let Us Show You**

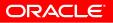

#### **General RAC – The Basics**

- Prototyped and tested on Linux
- Less user input compared to Database Machine
- Can not make same assumptions as for DB Machine & VM templates

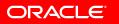

## **General RAC**

- Configuration entry...
- Simple data entry...

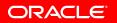

#### **General RAC - Steps**

- ValidateEnv Validate configuration file
- UnzipFiles Unzip Oracle software
- WriteNodelists Create list of nodes
- setupSSHroot Setup ssh for root if possible
- UpdateEtcHosts Update /etc/hosts for node connectivity
- SetupStorage Setup udev, and appropriate permissions for storage
- RunCluvfy Run CVU and fixups
- CreateUsers Create required users
- SetupSSHusers Setup ssh for required users
- GridSwInstall Install Grid Infrastructure on all nodes
- GridRootScripts- Run root scripts for Grid Infrastructure
- DbSwInstall Install database software on all homes and nodes
- CreateASMDiskgroups Create ASM instance
- CreateListener Create ASM Listener
- DbcaDB Create all databases based on best practices
- ResecureMachine- Remove ssh for root

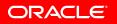

## **General RAC**

- Uses standard Oracle tools
  - OUI, CVU, clone.pl, OPatch
- Becomes root for administrative tasks:
  - Create users
  - Run root.sh for install and configuration
  - Update /etc/hosts
  - Setup udev

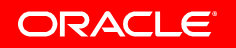

### **General RAC – The Tool**

- Results
  - Repeatable
  - Consistent
  - Complete
  - Updateable
  - Uniform
  - Less errors
  - Documented
  - Less human keystrokes

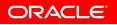

#### **General RAC – Going forward...**

- Cloned software images
  - Allows updates to Grid, ASM and RAC
    - Latest patches and bundle patches
    - Recommended parameters
  - Install and Configuration become a non-event...

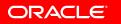

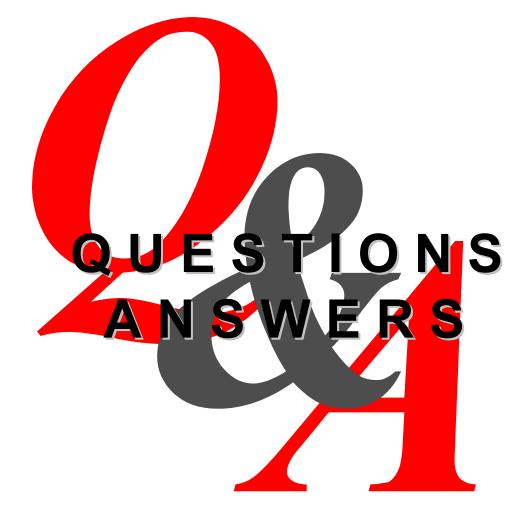

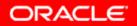

#### More RAC Sessions at OW09!

- TUE 05:30 PM South 300: S311442: RAC SIG Customer Panel
- **TUE 01:00 PM** South 300: S311427: Oracle Real Application Clusters on Oracle VM: Best Practices
- WED 10:15 AM South 104 S311425: Oracle Real Application Clusters and Oracle Clusterware Release 11.2
- WED 11:45 AM South 104 S311440: Understanding Oracle Real Application Clusters Internals
- DEMO GROUNDS -- WEST --

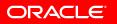

# (i) ORACLE IS THE INFORMATION COMPANY

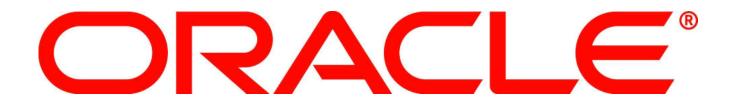